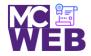

# **Front-End Web Certification Rubric**

## **Student Name: Latasha Martin**

| Course: CSS3 | Course No. ITI 395 | CRN: 35469 |
|--------------|--------------------|------------|
|              |                    |            |

| Evaluation Metric                                                                    | Completed             | Not<br>Completed | Recommended Remediation |
|--------------------------------------------------------------------------------------|-----------------------|------------------|-------------------------|
| Session I Exercise Project                                                           |                       |                  |                         |
| Copy Exercise 1 files and image folder from local development folder to live server. | $\checkmark$          |                  |                         |
| Complete exercise 4.1 - Format the home page using CSS style r                       | ules.                 |                  |                         |
| 1. Add a link to the external CSS file to the home page.                             | $\checkmark$          |                  |                         |
| 2. Apply CSS style rules to the header element.                                      | $\checkmark$          |                  |                         |
| 3. Apply CSS style rules to the main element.                                        | ~                     |                  |                         |
| 4. Apply CSS style rules to the footer element.                                      | ~                     |                  |                         |
| Complete exercise 5.1 and 5.2 - Enhance the home page using C                        | SS style rules.       |                  |                         |
| 1. Enhance the CSS style rules for the body element.                                 | $\checkmark$          |                  |                         |
| 2. Enhance the CSS style rules for the border HTML elements.                         | <ul> <li>✓</li> </ul> |                  |                         |
| 3. Enhance the CSS style rules for the margin and padding for the HTML elements.     | ✓                     |                  |                         |

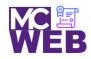

| Evaluation Metric                                                                                                | Completed    | Not<br>Completed | Recommended Remediation |
|----------------------------------------------------------------------------------------------------|--------------|------------------|-------------------------|
| 4. Add the CSS rounded corners and shadow CSS style rules to the Speakers heading.                               | $\checkmark$ |                  |                         |
| Complete Exercise 5-1 - Enhance the Town Hall home page                                                          |              |                  |                         |
| 1. Enhance the style rule for the body.                                                                          | $\checkmark$ |                  |                         |
| 2. Add the other borders and another background color.                                                           | $\checkmark$ |                  |                         |
| 3. Set the padding for the header, main element, and footer.                                                     | $\checkmark$ |                  |                         |
| 4. Set the padding for the headings and text.                                                                    | $\checkmark$ |                  |                         |
| 5. Italicize the blockquote element.                                                                             | $\checkmark$ |                  |                         |
| 6. Add a linear gradient as the background for the header.                                                       | $\checkmark$ |                  |                         |
| Complete exercise 5.2 – Add rounded corners and box shadow to the Speakers heading:                              |              |                  |                         |
| <ol> <li>Add a double rounded border with rounded corners and<br/>box shadow to the speakers heading.</li> </ol> | N/A          |                  |                         |
| Session II Exercise Project                                                                                      |              |                  |                         |
| Complete exercise 6.1 – Enhance Town Hall Home Page                                                              |              |                  |                         |
| 1. Enhance the HTML and CSS to provide for two columns.                                                          | $\checkmark$ |                  |                         |
| 2. Get the headings right.                                                                                       | $\checkmark$ |                  |                         |
|                                                                                                    |              |                  |                         |

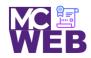

| Evaluation Metric                                              | Completed    | Not<br>Completed | Recommended Remediation |
|----------------------------------------------------------------|--------------|------------------|-------------------------|
| Exercise 6.2 – Add the Speaker of the Month to the Home Page   |              |                  |                         |
| 1. Enhance the HTML page.                                      | $\checkmark$ |                  |                         |
| 2. Enhance the CSS for the Home page                           | $\checkmark$ |                  |                         |
| Exercise 6.2 – Add the Speaker Page                            |              |                  |                         |
| 1. Create CSS and HTML files for Speaker page.                 | $\checkmark$ |                  |                         |
| 2. Modify the HTML on the Speaker page.                        | $\checkmark$ |                  |                         |
| 3. Modify the CSS on the Speaker page.                         | $\checkmark$ |                  |                         |
| Complete exercise 7.1 – Enhance Town Hall Home Page            |              |                  |                         |
| 1. Add HTML for main navigation menu.                          | $\checkmark$ |                  |                         |
| 2. Add CSS for main navigation menu.                           | $\checkmark$ |                  |                         |
| 3. Create and format submenu.                                  | $\checkmark$ |                  |                         |
| 4. Add video to speaker link.                                  | $\checkmark$ |                  |                         |
| 5. Change bullets in unordered list.                           | $\checkmark$ |                  |                         |
| Complete exercise 7.2 – Add navigation menu to speaker's page. |              |                  |                         |
| 1. Add navigation menu to speaker's page.                      | <b>√</b>     |                  |                         |

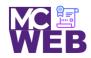

| Evaluation Metric                                                                                                | Completed    | Not<br>Completed | Recommended Remediation |  |
|----------------------------------------------------------------------------------------------------|--------------|------------------|-------------------------|--|
| Session III Exercise Project                                                                                     |              |                  |                         |  |
| Complete Exercise 16-1 - How to use CSS3 transitions, transforms, animations, and filters.                       |              |                  |                         |  |
| 1. Add a transition to the page using CSS3 style rules.                                                          | $\checkmark$ |                  |                         |  |
| 2. Add a transition and transform to the page using CSS3 style rules.                                            | ✓            |                  |                         |  |
| <ol> <li>Animate the four images in the aside using CSS3 style rules.</li> </ol>                                 | ✓            |                  |                         |  |
| <ol> <li>Add a transform to the animation of the four images<br/>in the aside using CSS3 style rules.</li> </ol> | ✓            |                  |                         |  |